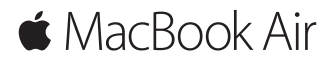

**快速入门指南**

# **欢迎使用您的 MacBook Air**

让我们开始使用吧。按下电源按钮来启动 Mac,"设置助理"会引导您通过几个简单的 步骤,设置并运行您的电脑。它会引导您接入无线局域网并创建用户帐户。同时, "设置助理"可以将另一台 Mac 或 PC 上的文稿、照片和音乐等传输到您的新 Mac 上。

您可以在"设置助理"中使用 Apple ID 登录。这会在 App Store、iTunes Store 以及 App(如"信息"和 FaceTime 通话)中设置您的帐户。它还会设置 iCloud,这样 App(如"邮件"、"通讯录"、"日历"和 Safari 浏览器)都会获得您的最新信息。 。<br>如果您没有 Annle ID,可以在"设置助理"中创建一个。

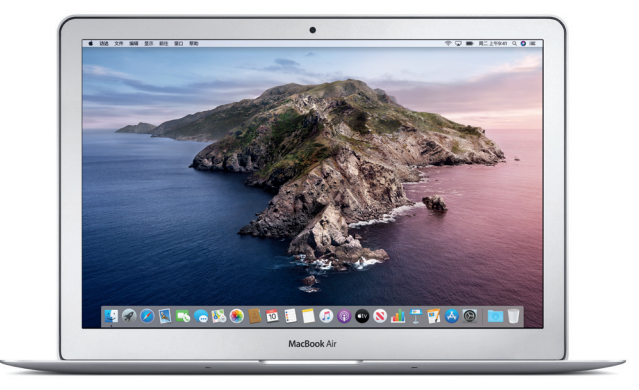

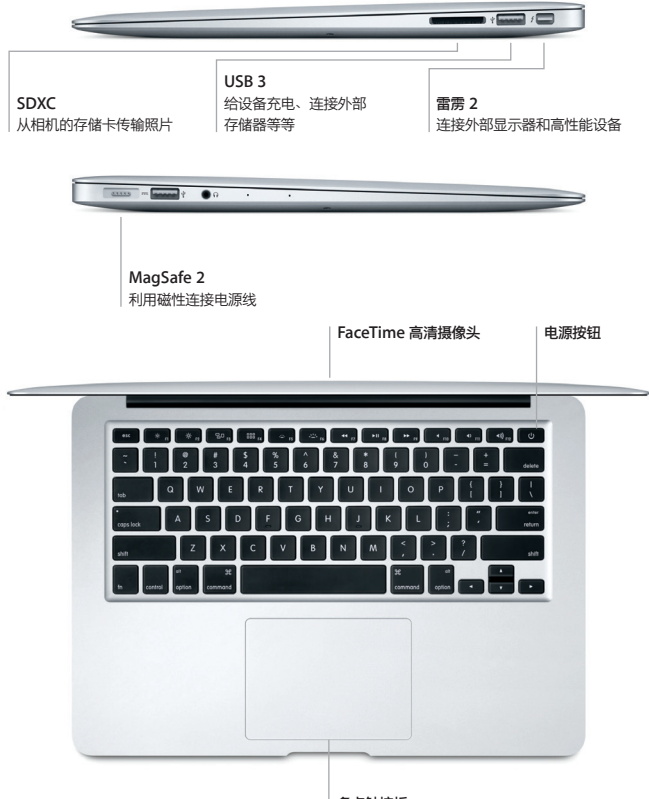

**多点触控板**

## **了解您的桌面**

Mac 桌面可让您找到一切内容并执行任意操作。最常使用的 App 保留在屏幕底部的 程序坞中。打开"系统偏好设置"以自定桌面和其他设置。点按"访达"图标来找到您 所有的文件和文件夹。

顶部的菜单栏提供了与 Mac 相关的有用信息。若要检查无线互联网连接状态,请点按 无线局域网图标。Siri 随时候命,可帮您在 Mac 上查找信息、定位文件以及完成各种 任务,这一切只需开口说即可完成。

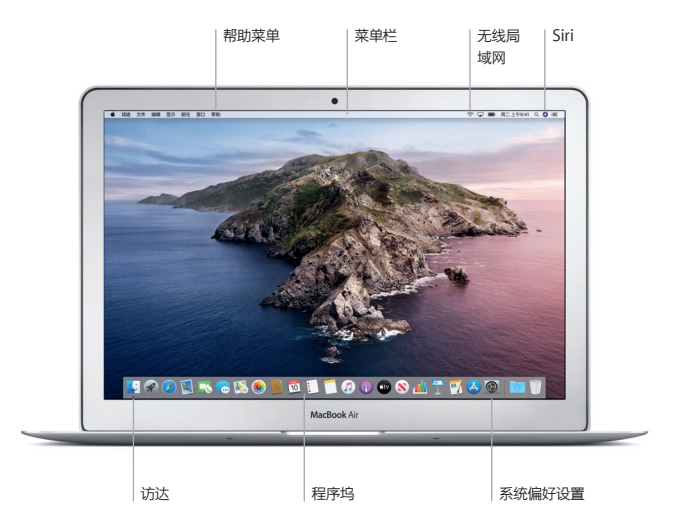

# **使用多点触控手势控制您的 Mac**

在触控板上使用简单的手势,就可以在 MacBook Air 上执行许多操作。以下是一些常用 手势,若要了解更多信息,请从程序坞中选取"系统偏好设置",然后点按"触控板"。

- **点按** . 按下触控板的任意位置。
- **辅助点按(右点按)** 双指点按来打开快捷键菜单。
- **↑↑** 双指滚动
- 在触控板上扫动双指即可向上、向下或向两侧滚动。
- **轻扫来导航**
- 使用双指轻扫即可翻看网页、文稿等内容。

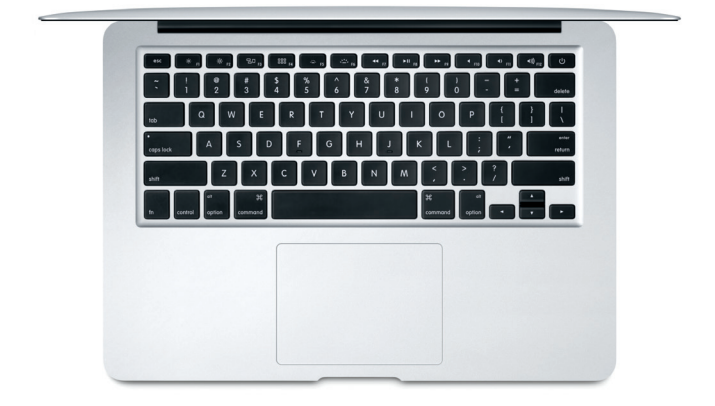

#### **重要提示**

首次使用电脑前,请仔细阅读本文稿以及《MacBook Air 信息》指南中的安全性信息。

### **备份数据**

若要备份您的 MacBook Air,可以使用 macOS 内建的时间机器备份工具并配合外部 储存设备(单独销售)。打开"系统偏好设置"并点按时间机器图标来开始备份。

### **了解更多**

有关设置和使用 MacBook Air 的帮助,请参阅《MacBook Air 概要》指南。若要在 Apple Books (可用时)中查看《MacBook Air 概要》指南,请打开 Apple Books, 然后在图书商店中搜索"MacBook Air 概要"。或访问 [help.apple.com/macbookair](http://help.apple.com/macbookair)。 您也可以在《macOS 使用手册》中找到问题的答案以及说明和故障排除的信息。点按 "访达"图标,接着点按菜单栏中的"帮助",然后选取"macOS 帮助"。

## **支持**

有关详细的支持信息,请访问: [support.apple.com/zh-cn/mac/macbook-air](http://support.apple.com/zh-cn/mac/macbook-air)。 或直接联系 Apple, 请访问: [support.apple.com/zh-cn/contact](http://support.apple.com/zh-cn/contact)。

#### **恢复您的软件**

如果 MacBook Air 有问题, "macOS 恢复"可帮助您从时间机器备份恢复软件和数据, 或重新安装 macOS 和 Apple App。若要访问"macOS 恢复",请在重新启动电脑的 同时按住 Command 键和 R 键。

某些功能并非在所有区域都可用。

© 2019 Apple Inc. 保留一切权利。Designed by Apple in California. Printed in XXXX. CH034-03381-A